Configuración - Interfaz - Realizar un QSO FT8 con WSJT-X

**OECLUBRIEN** 

Nivel principiante

Octubre 2018

# **TBienvenidos!**

## Cédric Puchalski EA4GST - YV1CP

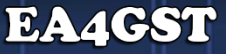

#### **Qué veremos en esta charla**

- Un poco de historia (muy poca)
- Que necesitamos para hacer QSOs en FT8
- Consejos para uso del WSJT-X en la modalidad FT8
- Configuración del WSJT-X
- Conoceremos la interfaz
- QSOs reales
- Misceláneos
- **Bulos**
- Bibliografía

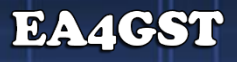

### **WSJT y WSJT-X - Antecedentes**

 Aplicaciones para comunicaciones con señales débiles creada por K1JT, Joe Taylor y un grupo de desarrolladores

EA4GS

WSJT (2001) - (**W**eak **S**ignals **J**oe **T**aylor)

- **JTMS, FSK441, FSK315, ISCAT, JT6M, JT65 y JT4** 
	- Última versión 10.0

WSJT-X (29 de junio del 2017)

- JT65, JT9, JT4, QRA64, ISCAT, MSK144, WSPR y **FT8**
	- Última versión 1.9.1 (incluye DXPedition Mode)

#### **¿Quiénes crearon el FT8?**

 K9AN, Steven **F**ranke K1JT Joe Taylor Modulación de **8**-FSK

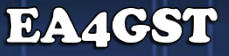

#### **Características**

 Comunicación efectiva en HF, incluso en ciclos solares bajos Uso de baja potencia en TX Efectivo con antenas de compromiso Periodos de TX/RX de 15 segundos (12,64 segundos efectivos) Decodificación hasta unos -20 dB Auto secuencia para intercambios entre corresponsales Solo 50 Hz de ancho de banda ocupado

Aprobado como modo digital por la ARRL (LoTW 2017)

 $E_{\pm}$   $4$  G

### **Evolución durante 2017 (ClubLog)**

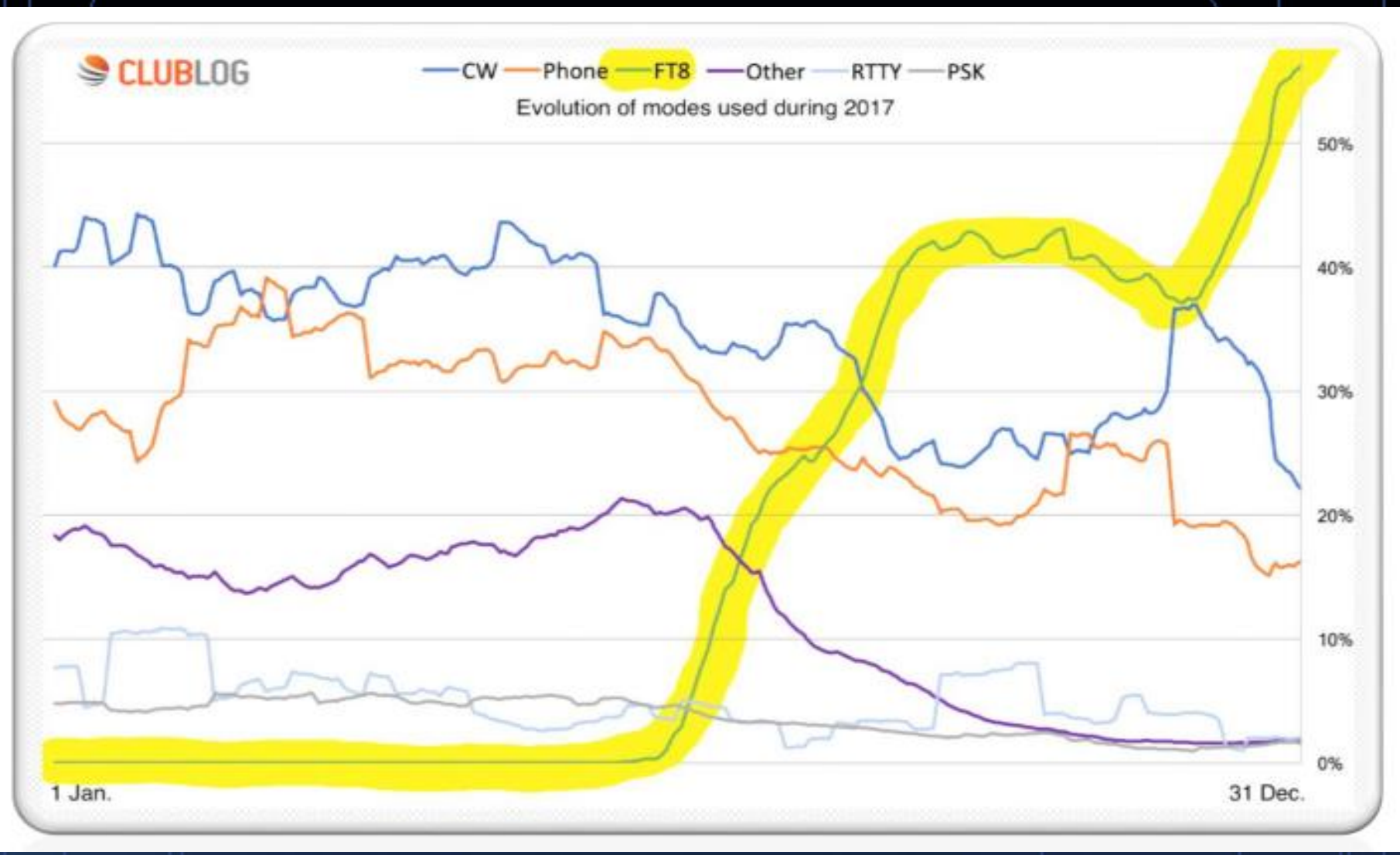

#### **PSK Reporter – Estadísticas - Popularidad**

Últimas dos horas 13/SEP/2018 05:30 UTC

- 
- 
- 
- 
- -
- 
- $\blacktriangleright$  FT8  $\rightarrow$  325.841 reportes (99,77%)
- FT8Call  $\rightarrow$  502 reportes  $(0,15\%)$
- $\rightarrow$  96 reportes (0,02%)
- $\rightarrow$  63 reportes (0,02%)
- $\rightarrow$  42 reportes  $(0,01\%)$
- $\longrightarrow$  33 reportes  $(0,01\%)$
- $\blacksquare$  RTTY  $\rightarrow$  4 reportes (>0,01%)

https://pskreporter.info/cgi-bin/pskstats.pl

#### **PSK Reporter – Estadísticas - Popularidad**

Últimos 7 días 13/SEP/2018 05:30 UTC

- $\blacksquare$  WSJT-X  $\rightarrow$  13.137 reportes (78,99%)
- $\rightarrow$  JTDX  $\rightarrow$  2.436 reportes  $(14, 64\%)$
- $\overline{\phantom{0}}$  FT8Call  $\rightarrow$  1.058 reportes  $(6,36\%)$

https://pskreporter.info/cgi-bin/pskstats.pl

### **PSK Reporter - Países raros**

 $\leftarrow$   $\rightarrow$  $C \cap$ 

■ Es seguro | https://pskreporter.info/cgi-bin/pskstats.pl

#### **Rare countries**

The following countries had a single callsign that was received during the last seven days. The most recent report is displayed.

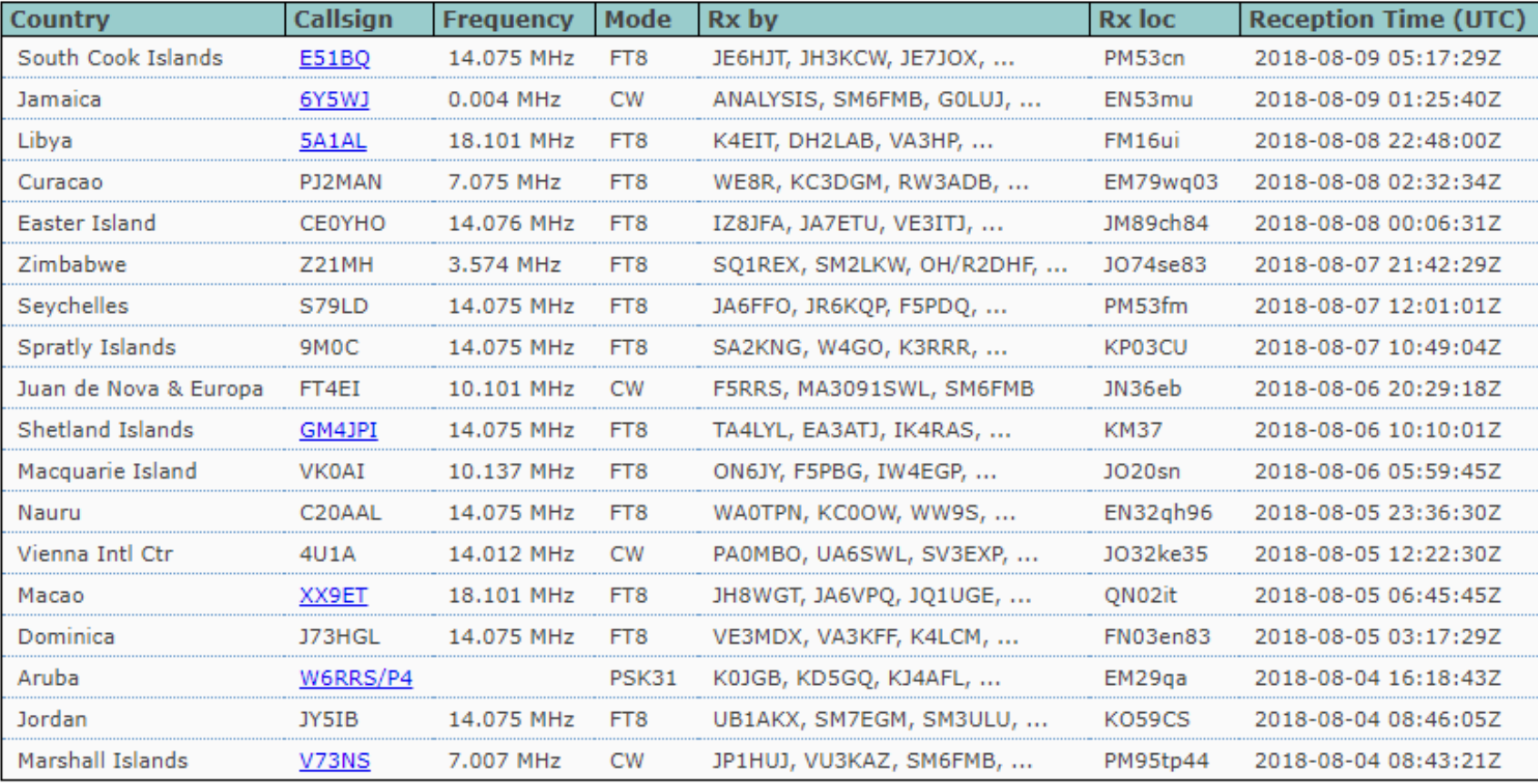

#### **PSK Reporter Map**

On all bands ▼, show signals ▼ sent/rcvd by ▼ anyone

using FT8 vover the last 12 hours v Go! Display options Permalink

Automatic refresh in 5 minutes. Large markers are monitors. Display all reports.

There are 1622 active FT8 monitors: 582 on 40m, 400 on 20m, 228 on 80m, 174 on 30m, 79 on 17m, 63 on 160m, 40 on 60m, 19 on 15m, 13 on unknown, 12 on 6m, 6 on 2m, 2 on 11m, 2 on 11m, 2 on 10m. Show all on all bands, Legend

 $\blacktriangledown$ 

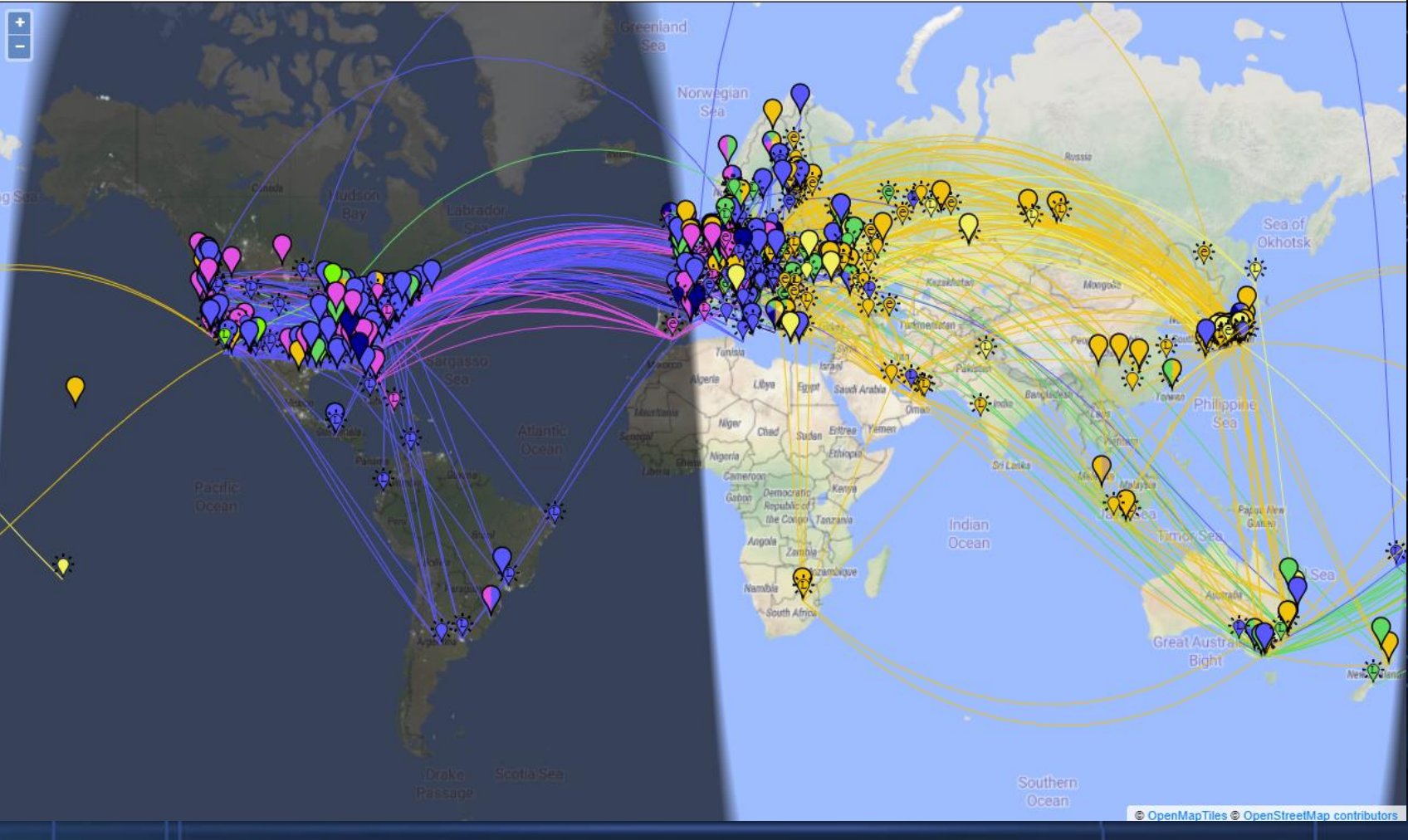

#### **Pros**

- Efectivo con señales débiles o muy débiles
- Efectivo con antenas de compromiso y/o malas condiciones de propagación
- Uso eficiente del ancho de banda, las señales ocupan solo 50 Hz, y a menudo se pueden decodificar si se superponen más o menos completamente con otras
- Decodificación de señales apenas perceptibles por el oído humano
- Popular, con mucha actividad en HF en la actualidad

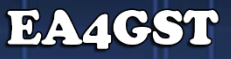

#### **Contras**

- Mecanizado, sin el toque que da la comunicación persona a persona
- Velocidad de comunicación lenta equivalente a unas 5 palabras por minuto en CW
- Complejo y confuso para principiantes
- Problemas con indicativos no estándares, incluidos viajeros con permios CEPT o indicativos especiales

#### **Que necesitamos para hacer un QS**

- Una radio (TX/RX)
- Una antena adecuada a la banda a usar
- Un ordenador con Windows, Linux o Mac
- Una tarjeta de sonido
- Una interface para modos digitales
- Un programa para sincronizar la hora del ordenador

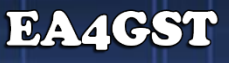

## **Configuración del WSJT-X**

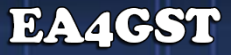

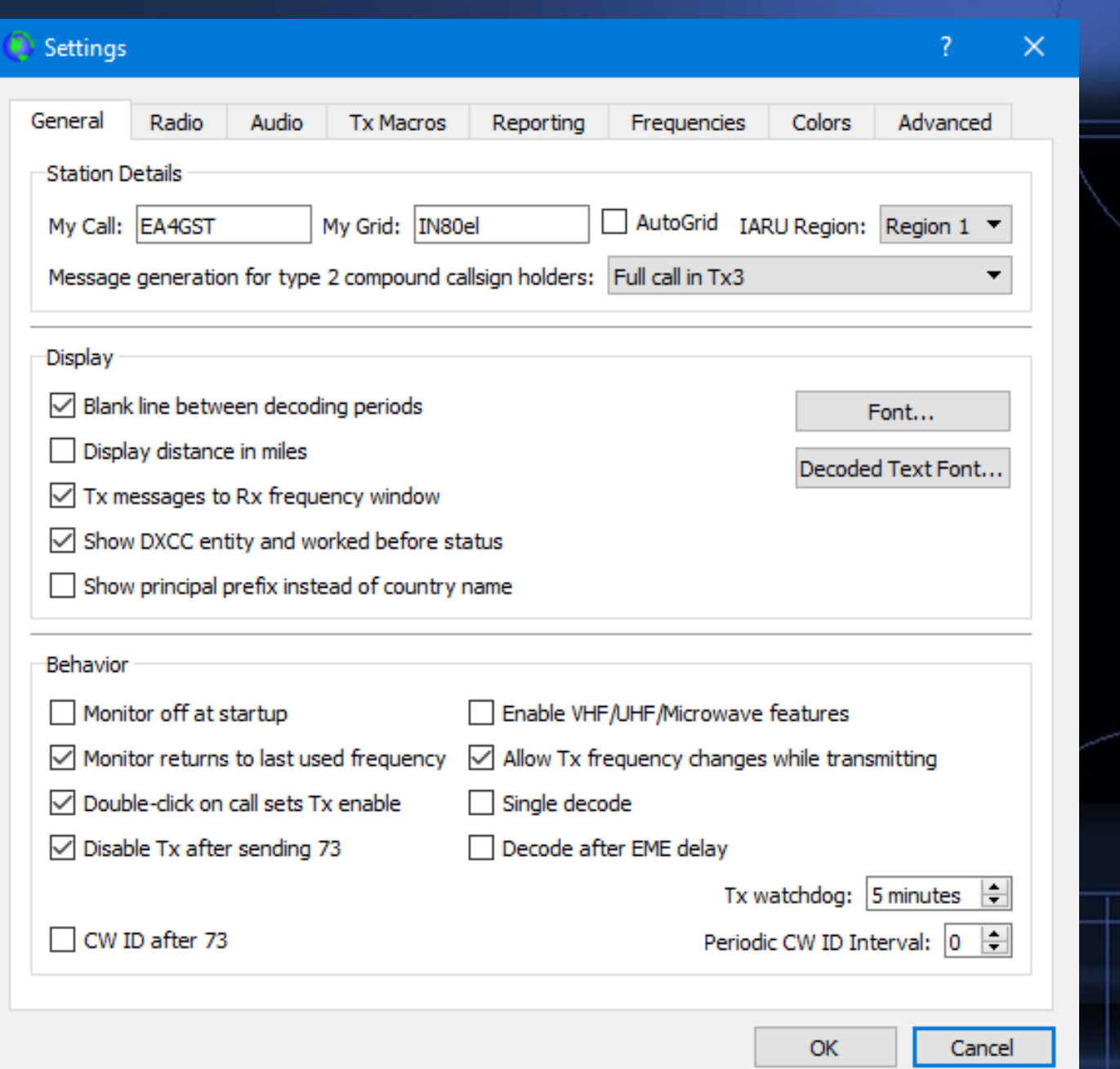

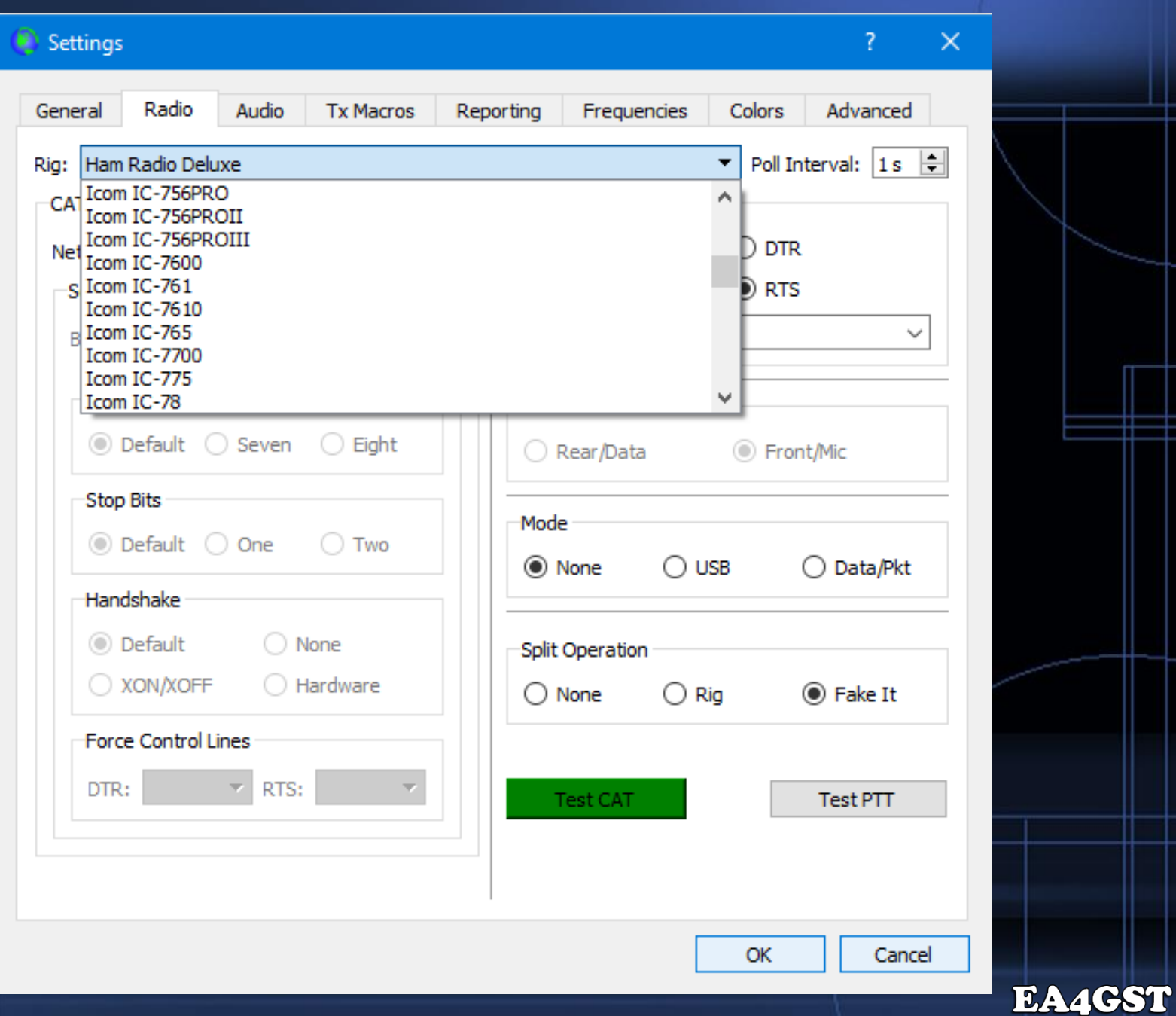

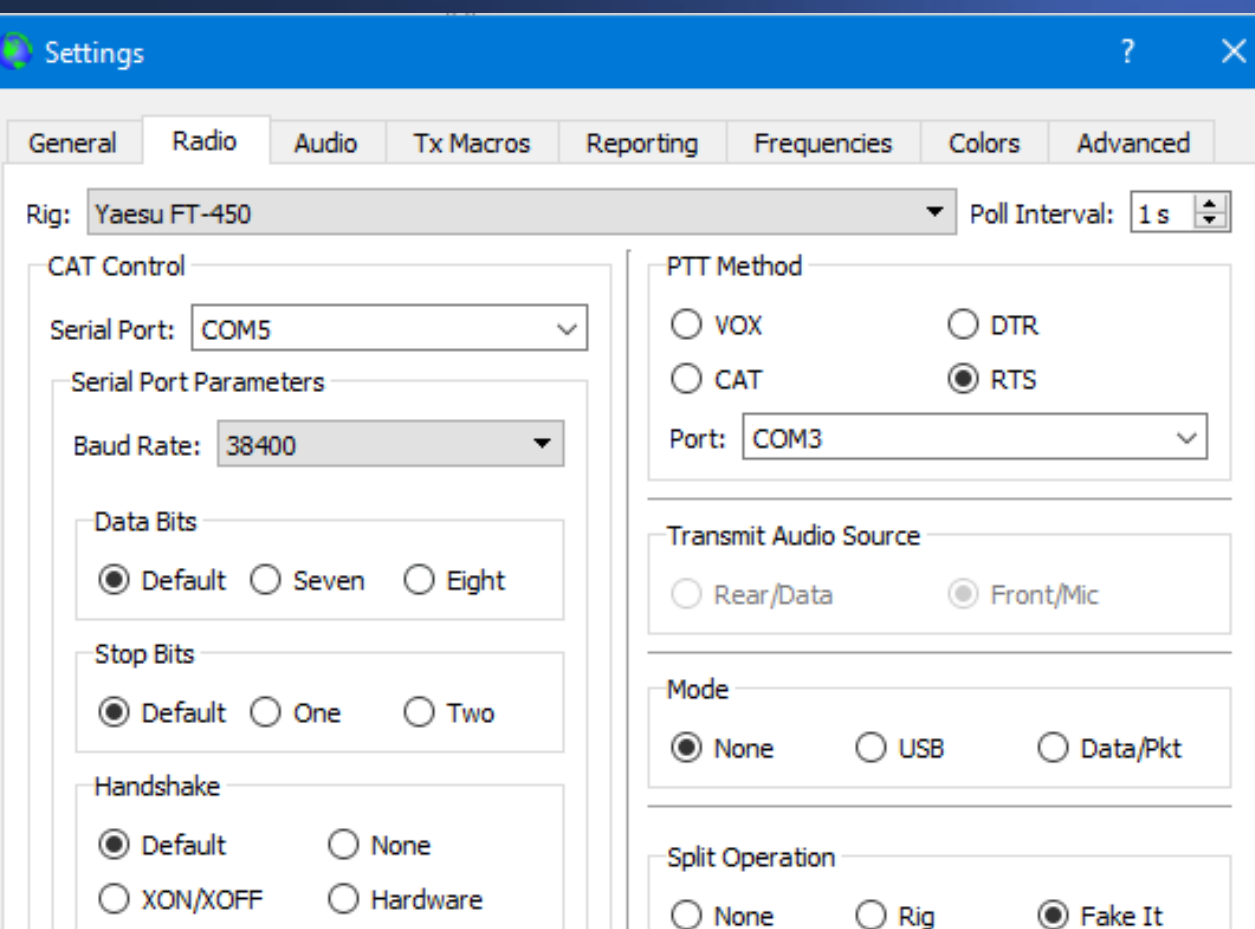

Force Control Lines

DTR:

 $\blacktriangleright$  RTS:

 $\blacktriangledown$ 

Test CAT

 $\operatorname{\sf TestPTT}$ 

Cancel

 $\mathsf{OK}% _{\mathsf{CL}}\times\mathsf{CK}_{\mathsf{CL}}^{\mathsf{CL}}(\mathsf{CL})$ 

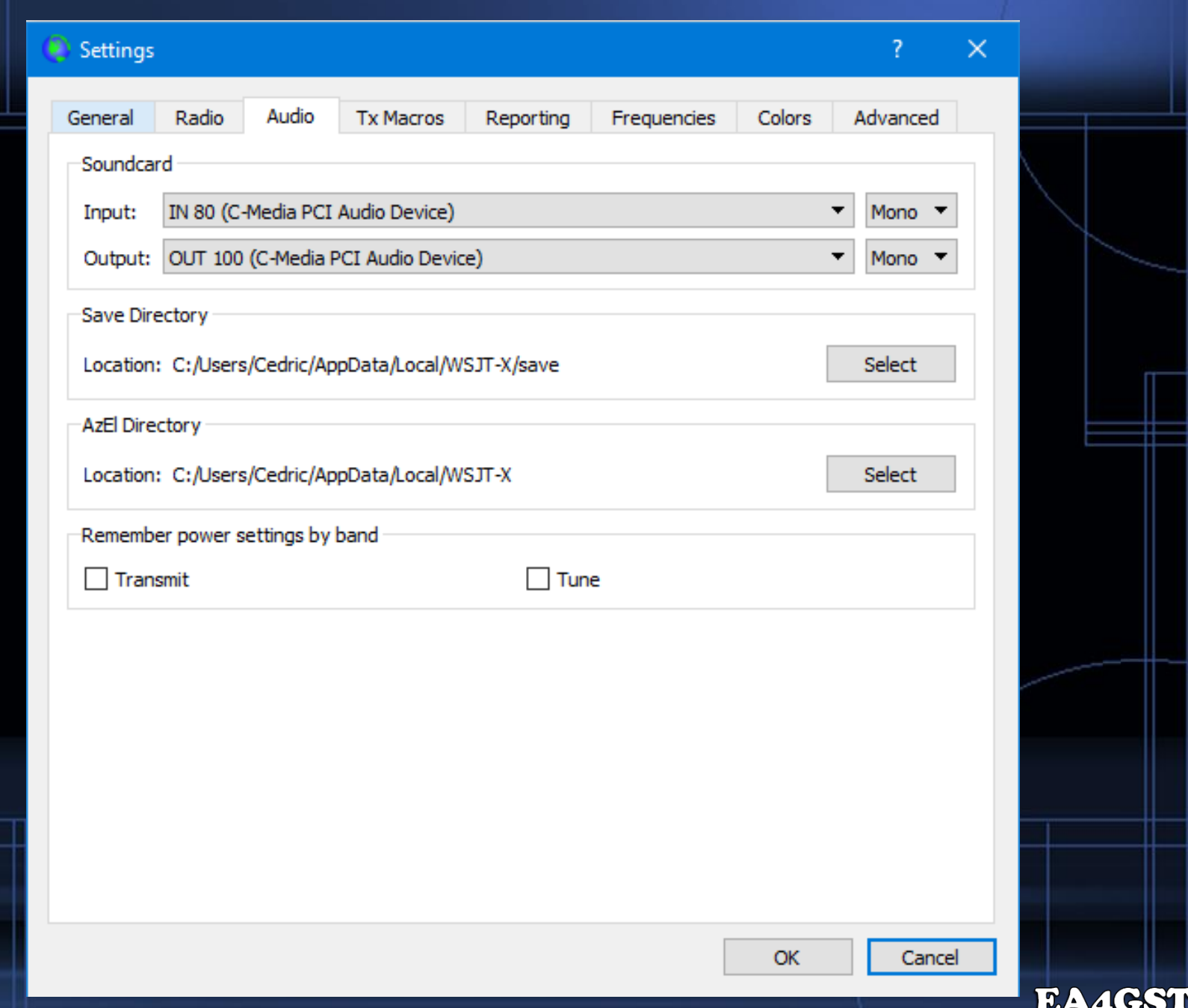

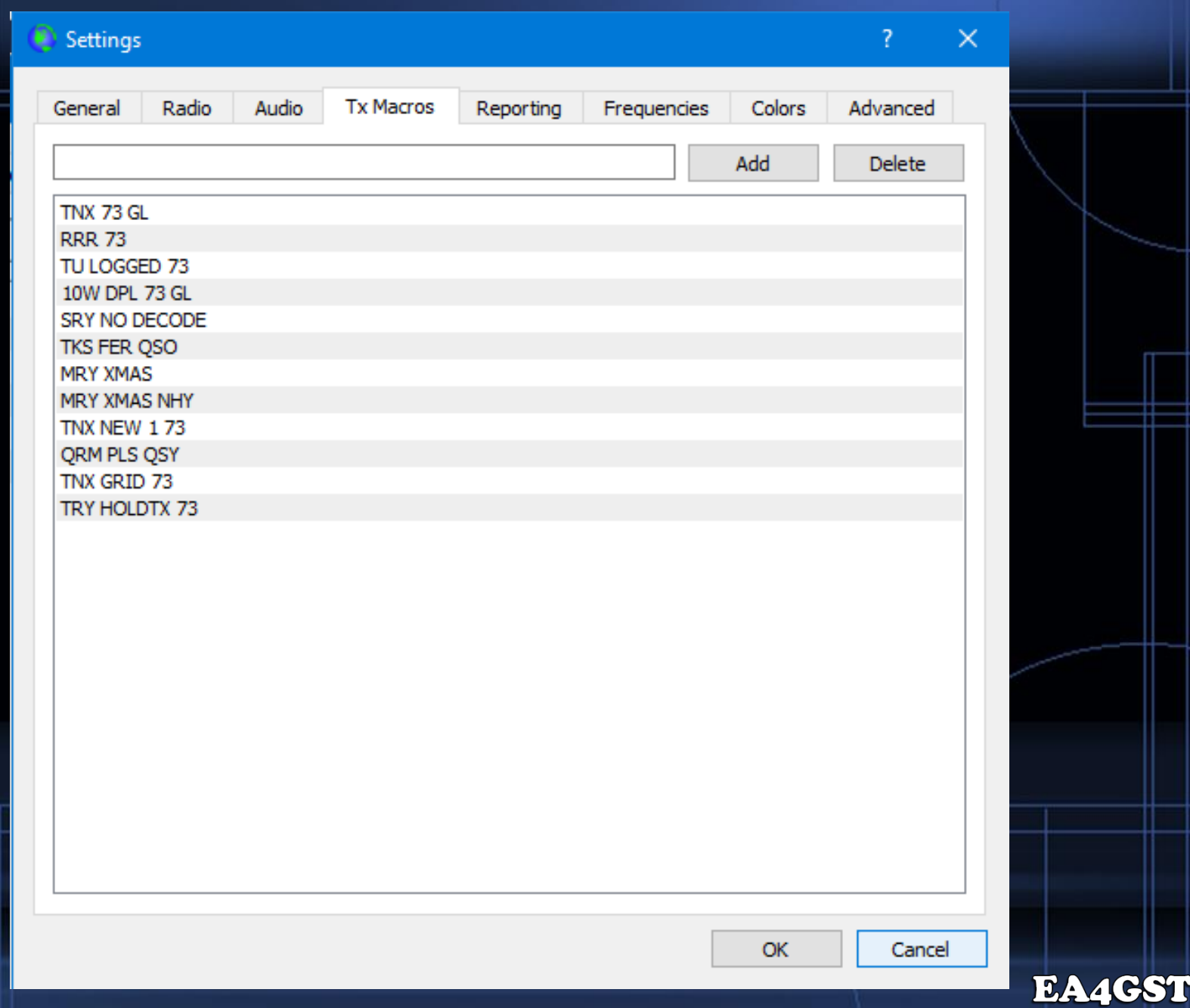

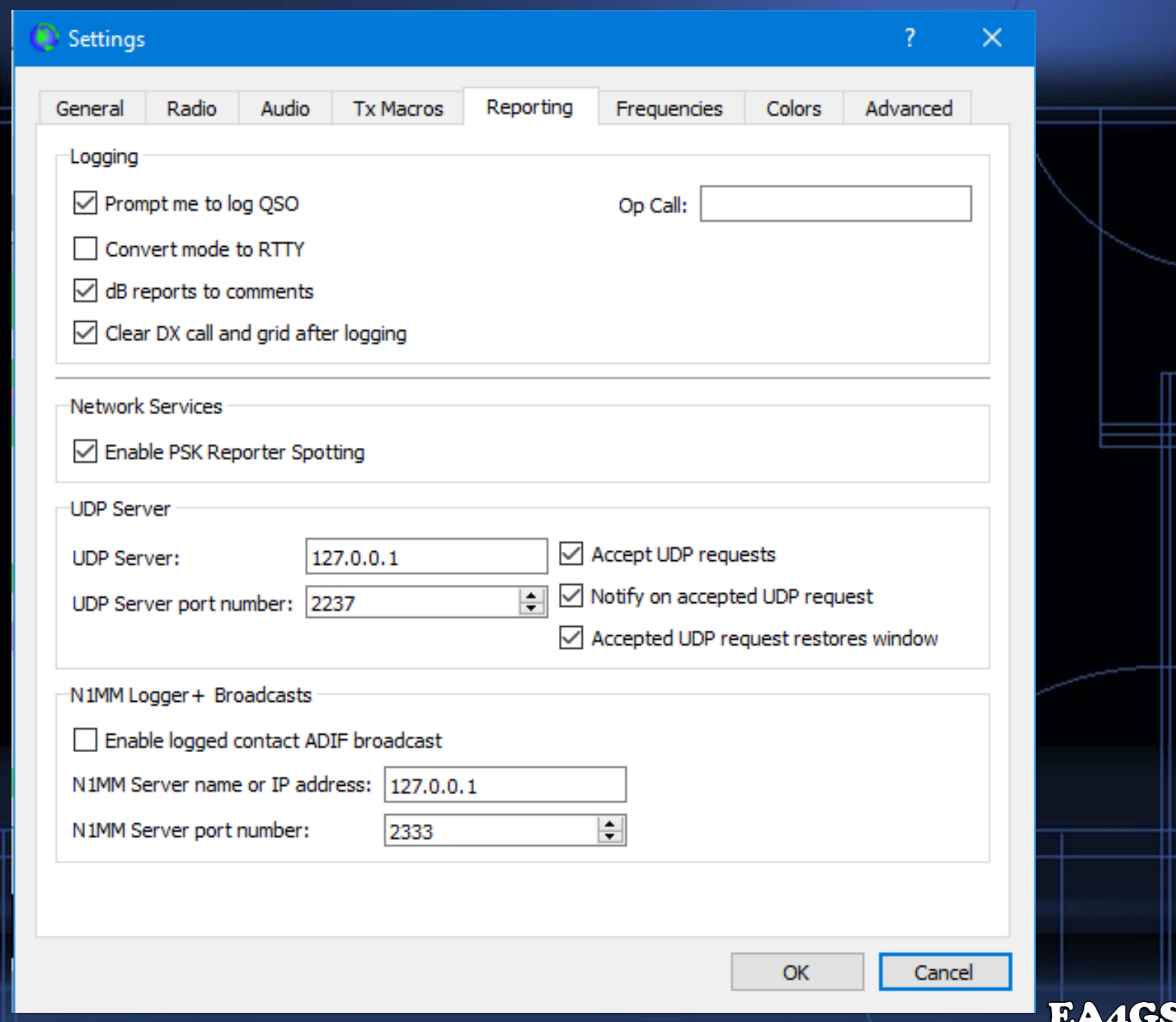

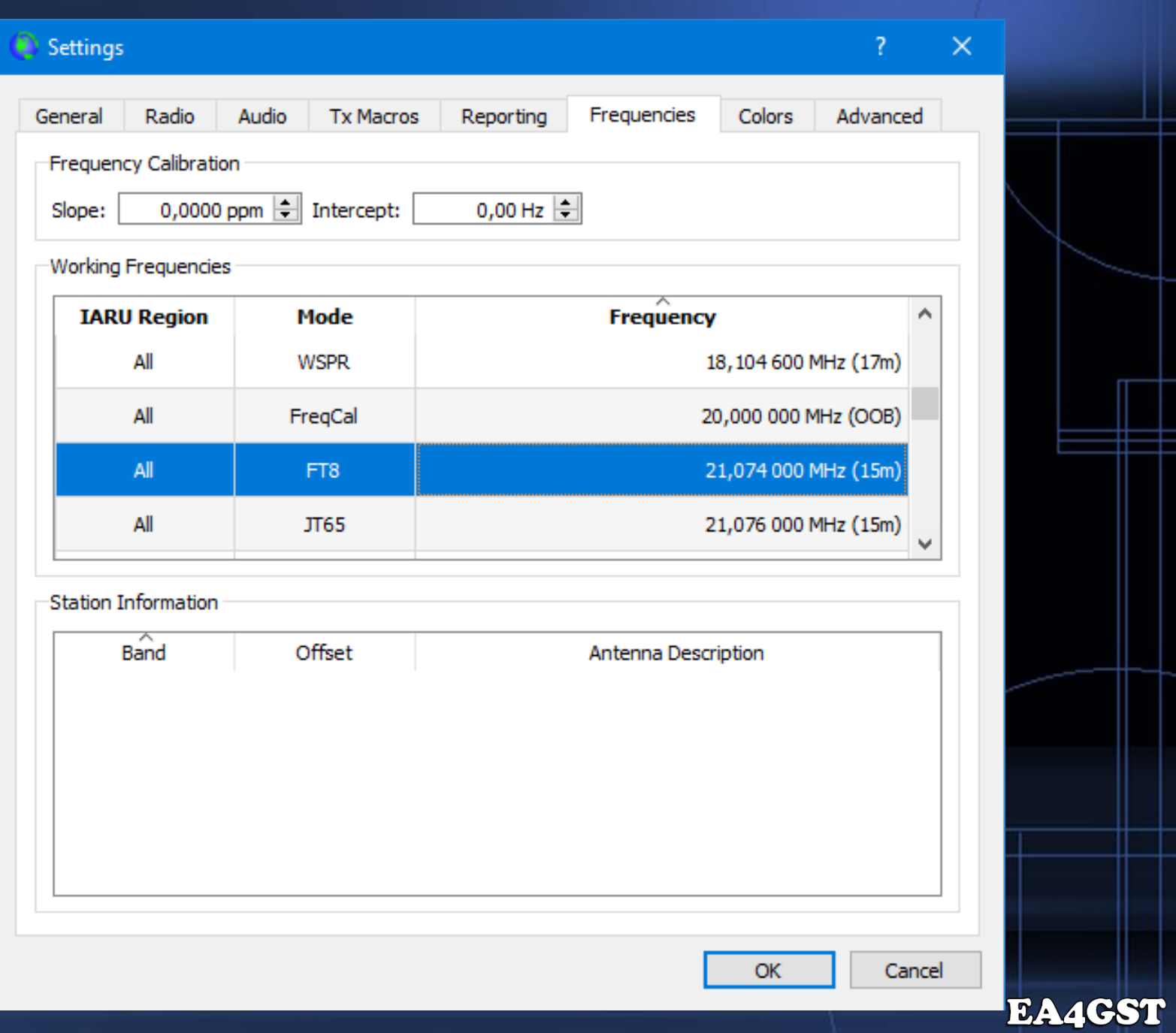

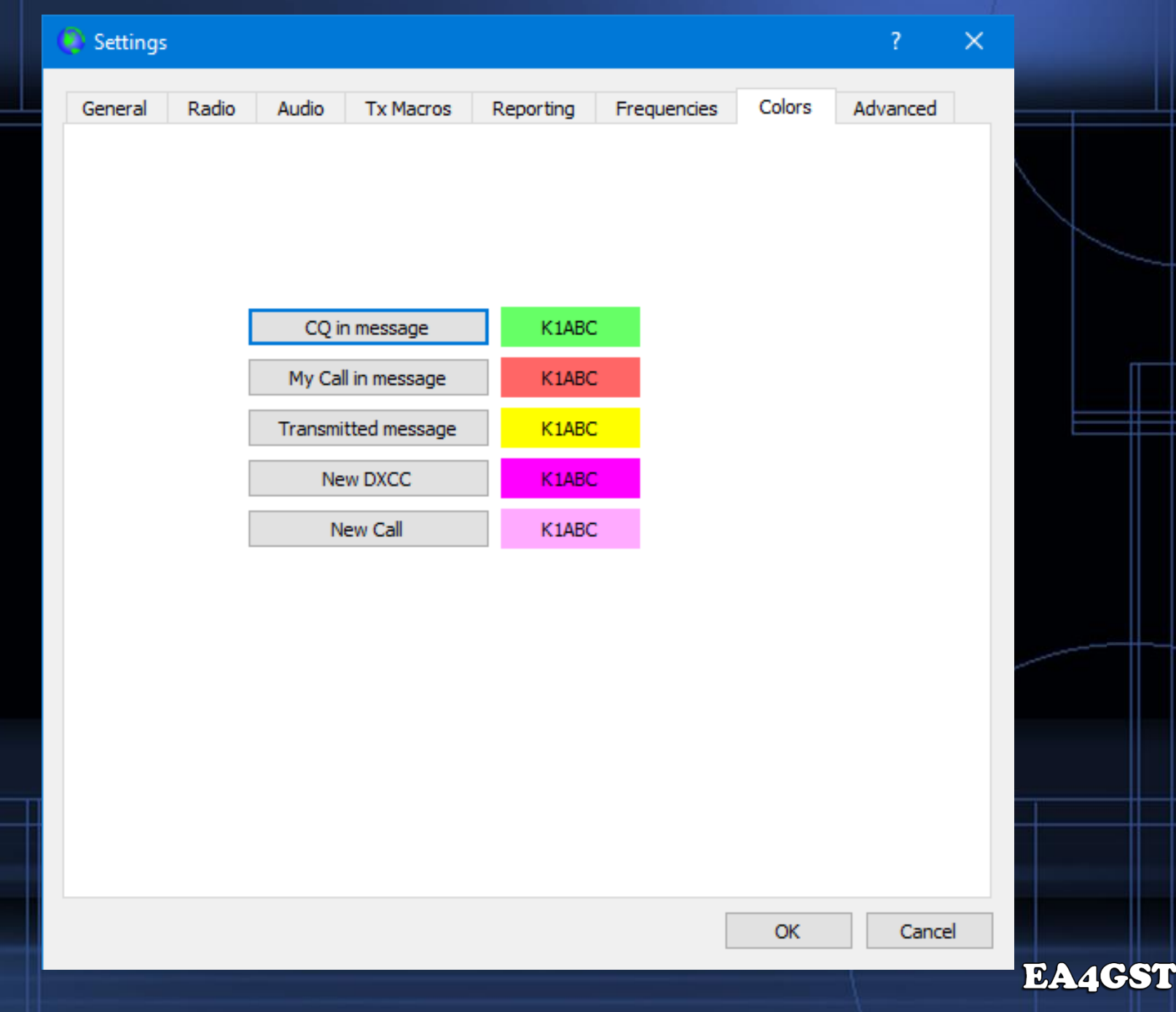

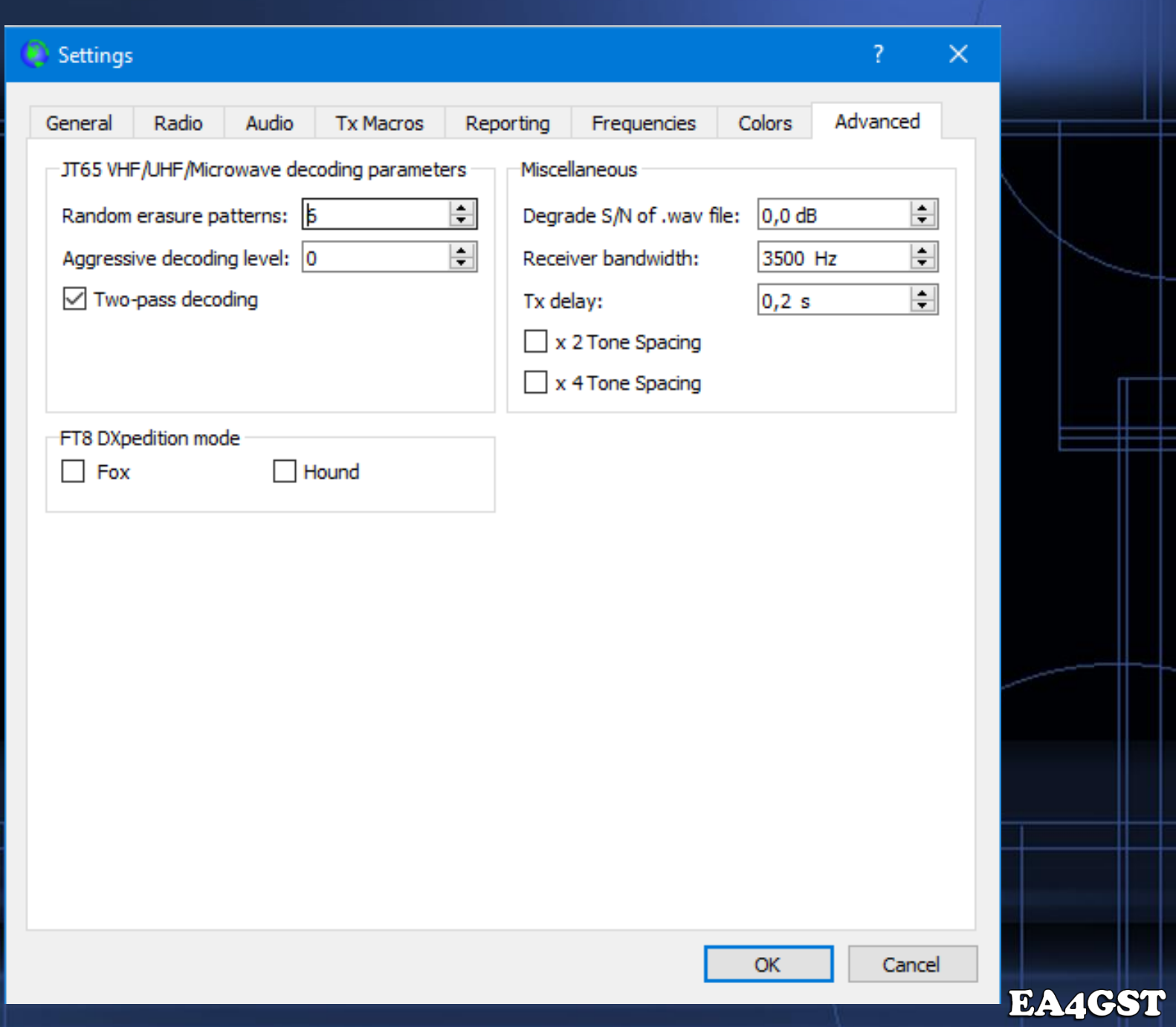

## **Interfaz del WSJT-X**

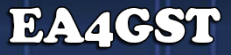

#### TX RX

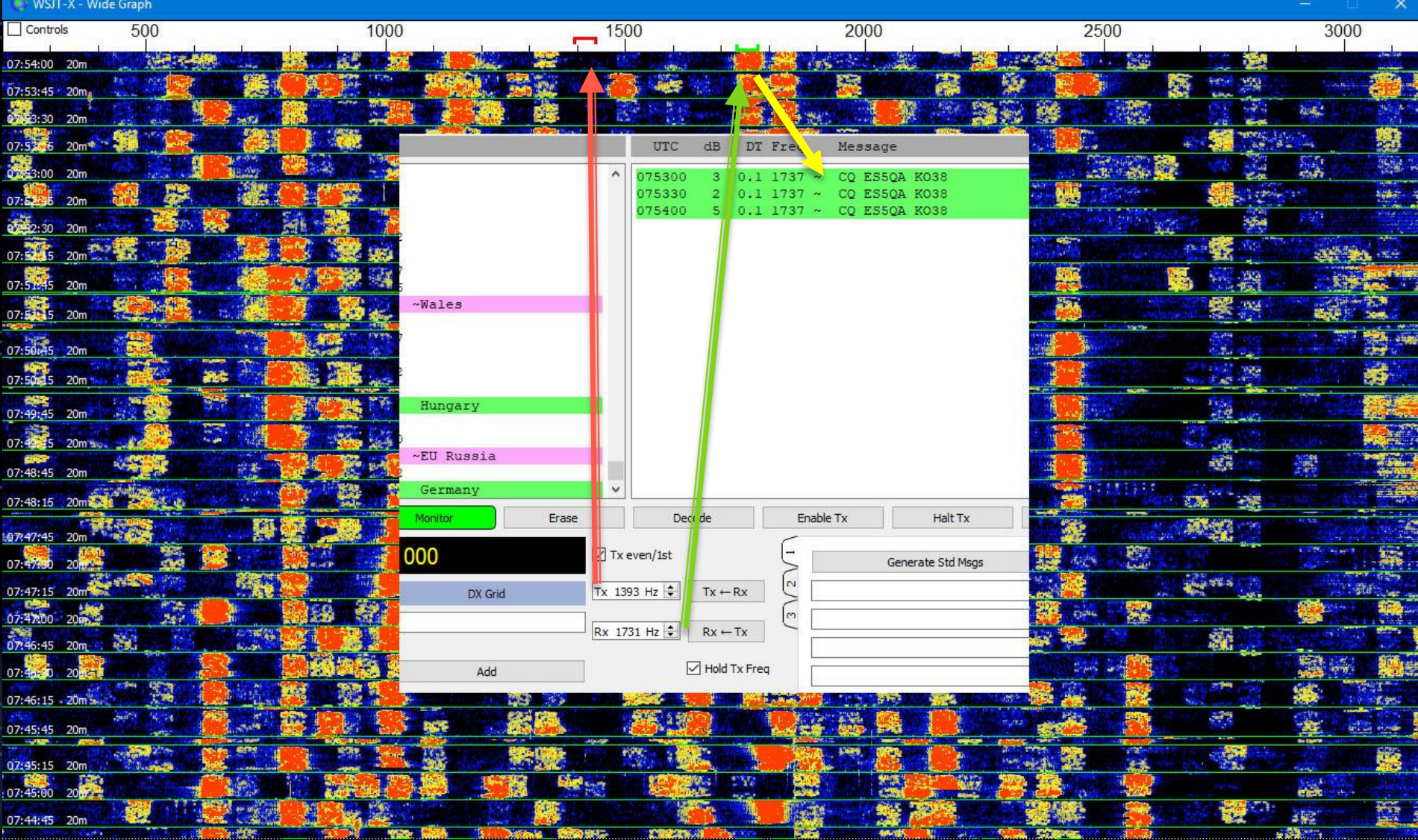

#### WSJT-X v1.9.1 by K1JT

File Configurations View Mode Decode Save Tools Help

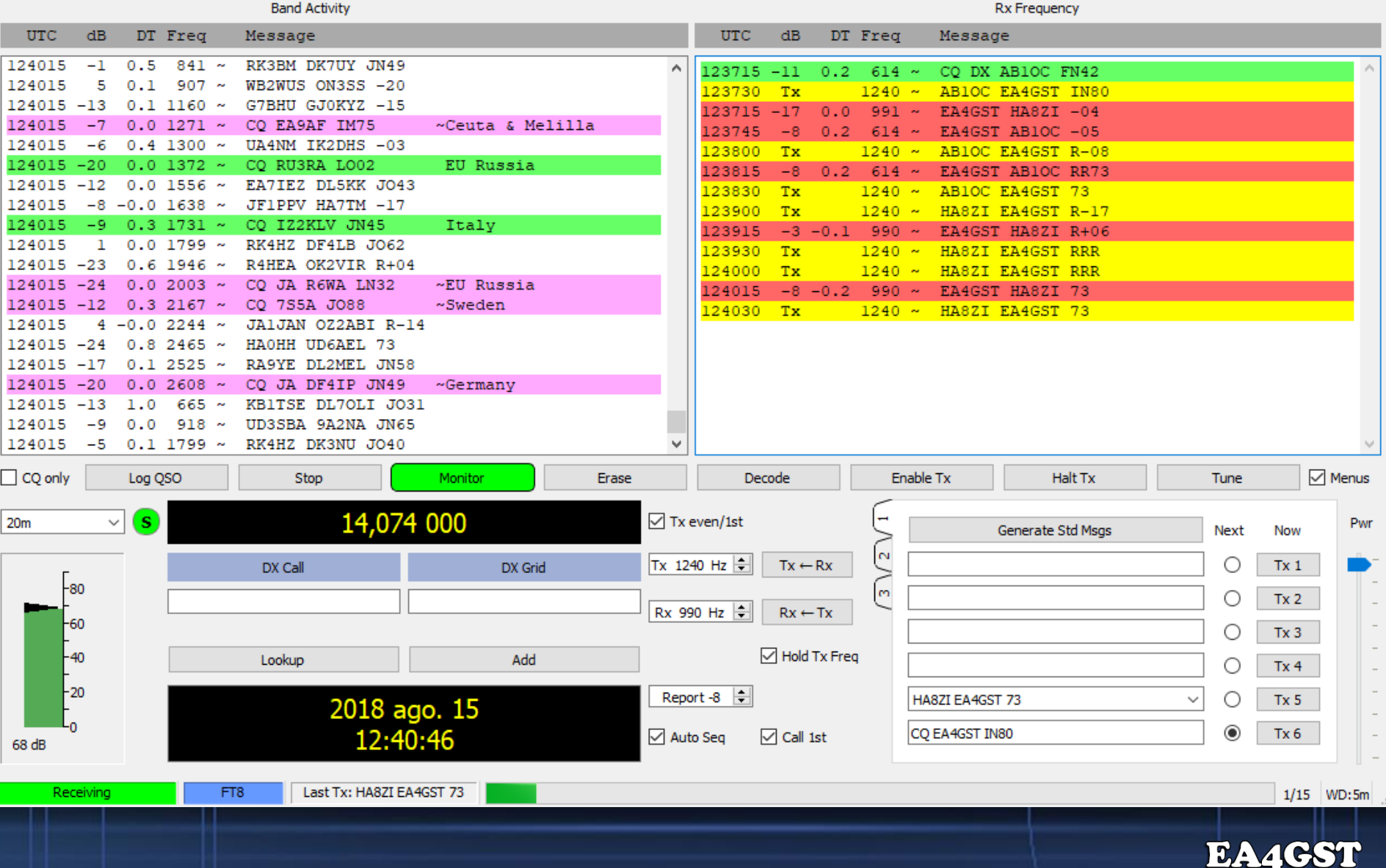

 $- \quad \ \ \Box \quad \ \ \times \quad$ 

#### **Consejos para uso del FT8 - 1**

 Respeta el código de conducta Utiliza la última versión de la aplicación **Lee el manual del usuario**  Aprende y utiliza los atajos del programa Ajusta correctamente la entrada y salida de audio Manten sincronizado el reloj del ordenador Utiliza baja potencia Trabaja **SIEMPRE** en split (usa "Hold TX Freq")

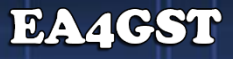

#### **Consejos para uso del FT8 - 2**

 Ajusta el ALC al mínimo (consulta manual de la radio) Apaga cualquier filtro en la radio Evita transmitir los sonidos del ordenador Aprende como responder a un CQ Aprende a llamar CQ Aprende a llamar a una zona determinada Aprende a contestar a un "tail-ender"

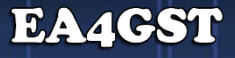

#### **Consejos para uso del FT8 - 3**

Aprende a finalizar el QSO con un RR73 (TX4)

Aprende a crear mensajes personalizados (despedida QSO)

Aprende a omitir el primer intercambio (TX1)

Aprende a utilizar los botones "Enable TX" y "Halt TX"

**Concluye SIEMPRE el QSO** (RR73, 73 o mensaje personalizado)

Escucha un par de minutos para escoger una frecuencia libre

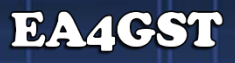

#### **Configurar antes de comenzar a transmitir**

 Configurar "Split Operation" (File - Settings - Radio - Split Operation - Fake it) Controlar los niveles de audio (Entrada y salida, tarjeta de audio) Seleccionar "Hold TX Freq" **Seleccionar "Auto Seq"** Seleccionar "Call "1st"

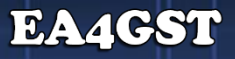

**SA3CWW** - **CQ + Grid (4 caracteres, JP80)**

 EA4GST - Grid (4 caracteres, IN80) SA3CWW - RST (-09) EA4GST - Recibido + RST (R-09) SA3CWW - Recibido OK, RRR (o RR73 y fin del QSO) EA4GST - Despedida (73 o mensaje definido y fin del QSO)

SA3CWW - Despedida (73 o mensaje definido, si no hubo RR73)

#### **Rx Frequency**

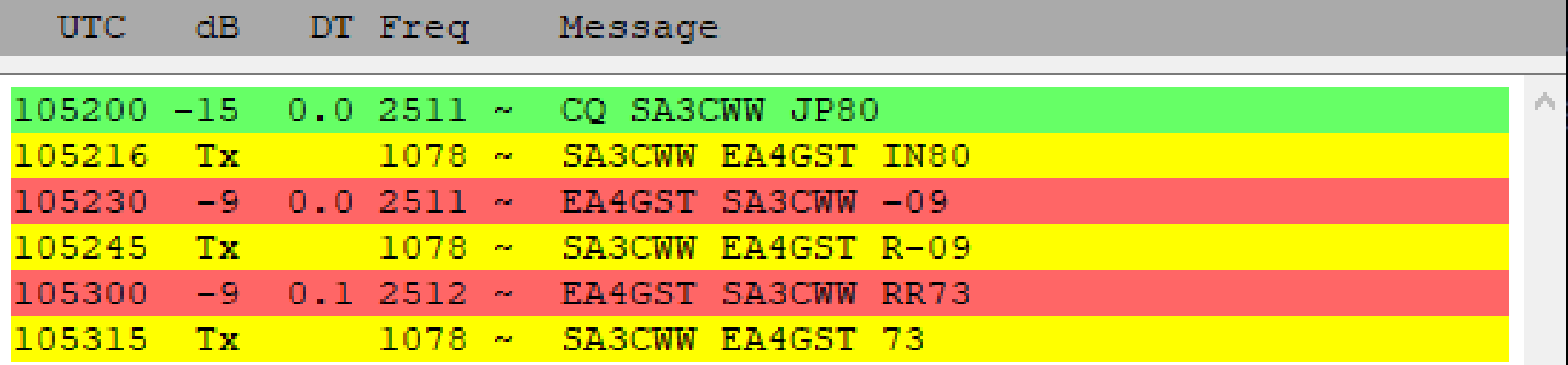

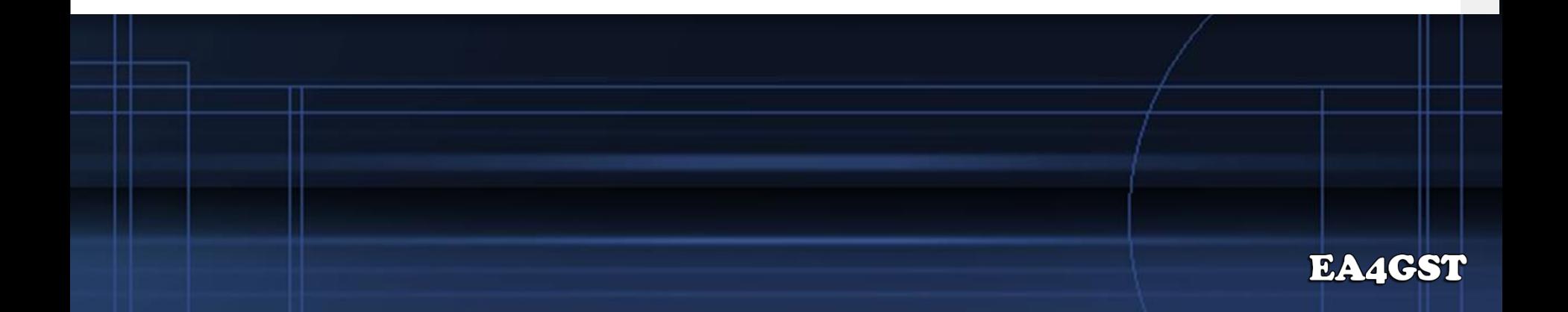

**EA4GST** - **CQ + Grid (4 caracteres, IN80)**

 BG7EHL - Grid (4 caracteres, OL69) EA4GST - RST (-17) BG7EHL - Recibido + RST (R-14) EA4GST - Recibido OK, RRR (o RR73 y fin del QSO) BG7EHL - Despedida (73 o mensaje definido y fin del QSO)

EA4GST - Despedida (73 o mensaje definido, si no hubo RR73)

#### **Rx Frequency**

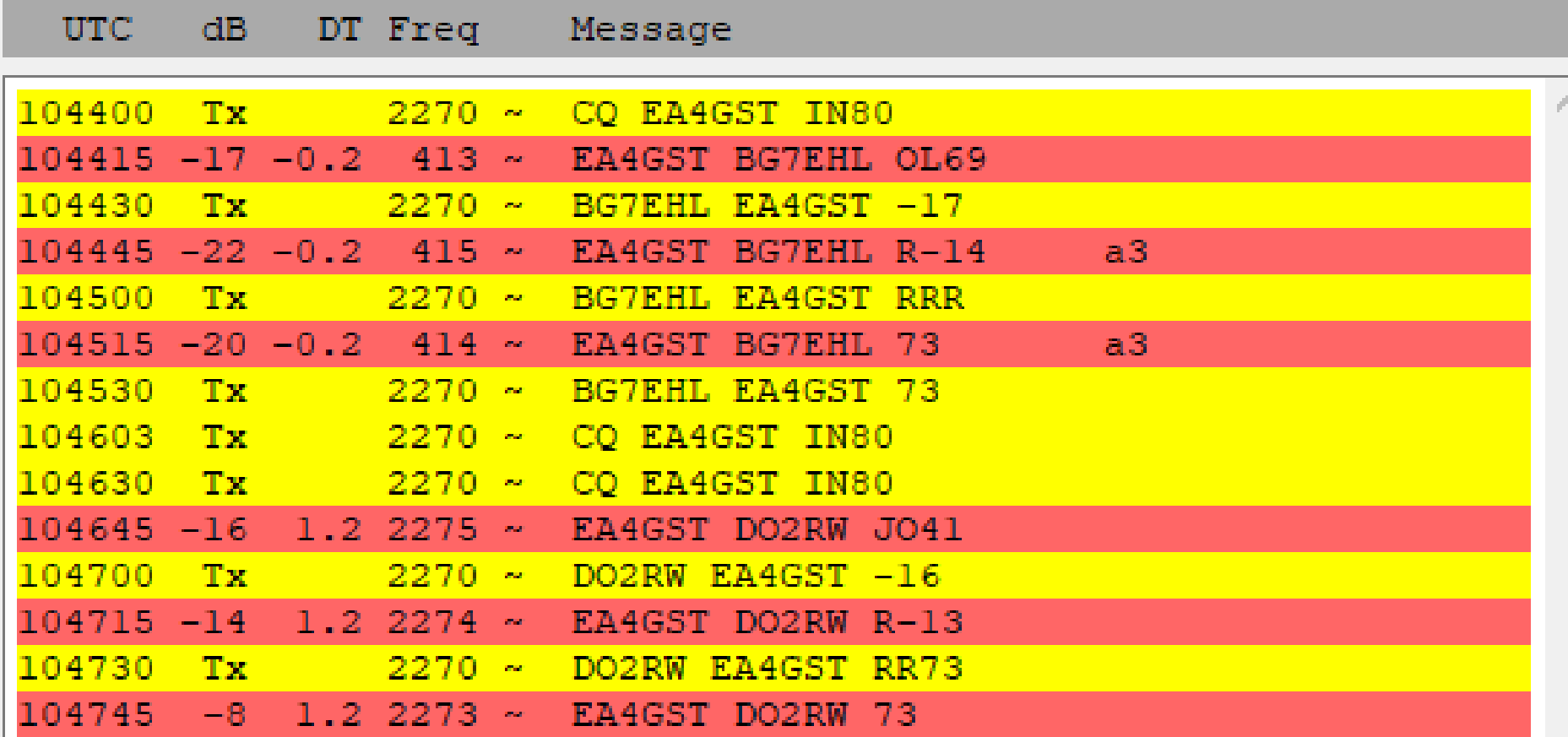

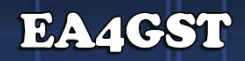

## **Vídeo de QSOs reales**

05:03 seg

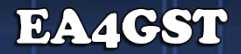

### **Log del WSTJT-X**

 Ubicación del log (.log y .adif) □ C:\Users\UsuarioWindows\AppData\Local\WSJT-X

 Soporte directo para Ham Radio Deluxe ( > V 6.4.0.886) Importar log para el resto de los "logbooks"

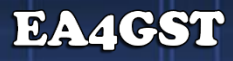

#### **Manuales - Guías**

 Manual del usuario (Internet) - Presionar F1 Manual del usuario (local) - Help - Local user Guide Comandos para el ratón - Presionar F5 Atajos de teclado - Presionar F3 Manual Modo Dxpedition - Help - FT8 Dxpedition User Guide

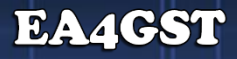

#### **Misceláneos**

- Programa JTAlertX
- Alertas (audio y visual) de DXCC, WAS, WPX, WAZ, CQ, B4

Integración del JTAlertX con "logbooks"

- □ HDR
- DX Labs DXKeeper
- □ Log4OM
- ACLog
- MixW

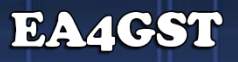

#### **Bulos**

#### ¿Puedo dejar el programa encendido y hacer el DXCC mientras estoy viendo el fútbol?

**NO**

### **El programa no es capaz de hacer QSOs por si solo**

### **Bibliografía**

- **Work the World with WSJT-X, Part 1: Operating Capabilities**"
- **Work the World with WSJT-X, Part 2: Codes, Modes, and Cooperative** Software Development"
- **WSJT-X [User Guide](https://physics.princeton.edu/pulsar/k1jt/wsjtx-doc/wsjtx-main-1.9.1.html)**
- **[Tutoriales de FT8 –](https://www.ea4gst.com/category/ft8/) EA4GST**
- FT8 Dxpedition [Mode \(Inglés\)](https://physics.princeton.edu/pulsar/k1jt/FT8_DXpedition_Mode.pdf)
- [Guía de usuario del modo Expedición DX de FT8 \(EA4TV\)](https://physics.princeton.edu/pulsar/k1jt/FT8_DXpedition_Mode-es.pdf)
- **FT8 [Description, Myths, and Operation –](https://www.youtube.com/watch?v=-dO7m4XZzOI) James Shaver N2ADV**
- [QSO forwarding WSJT-X -> Ham Radio Deluxe V 6.4.0.886 –](https://www.youtube.com/watch?v=YLt1zI1avx0) WA9PIE

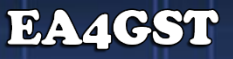

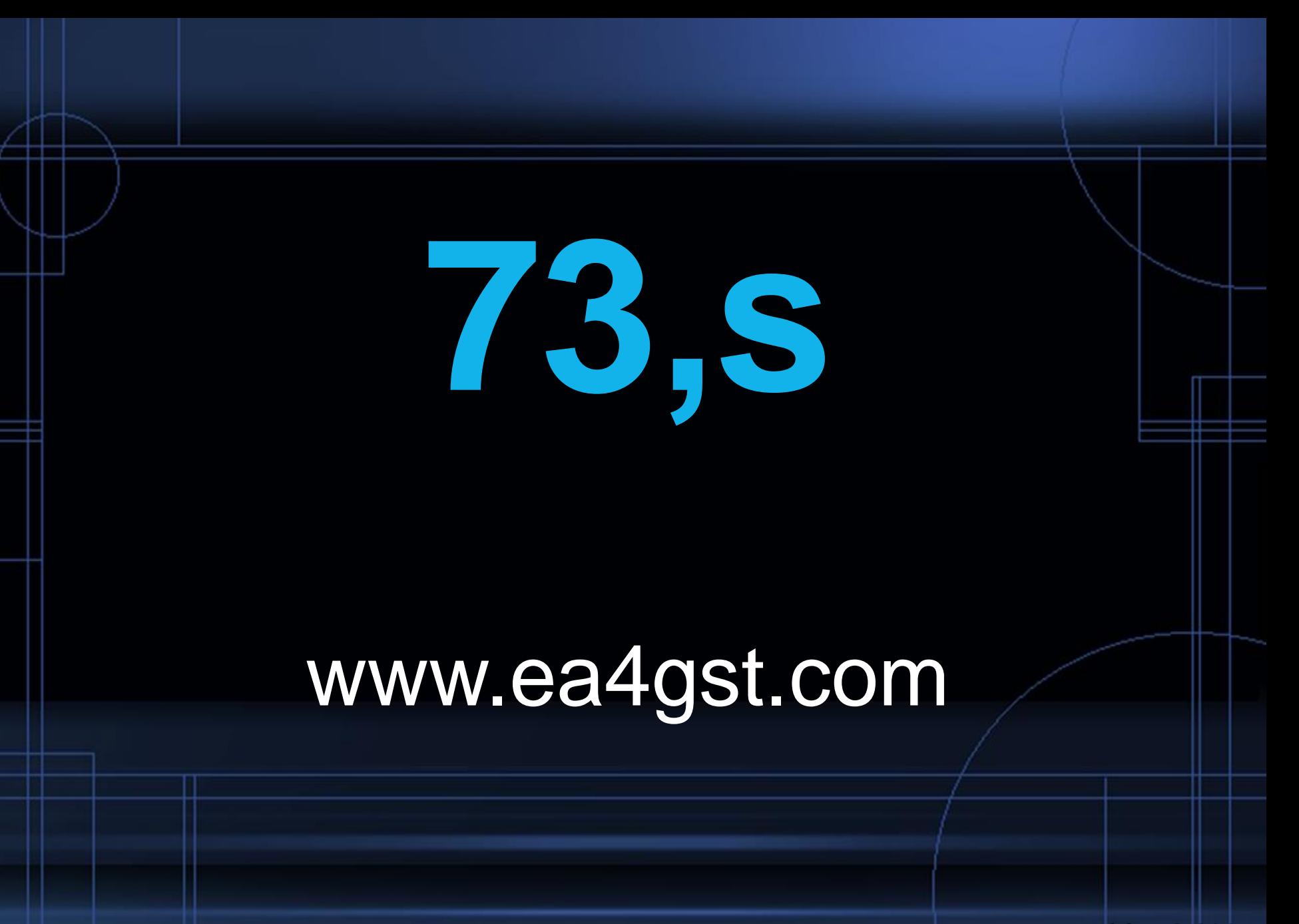